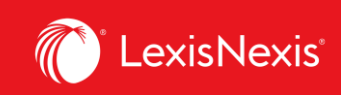

# **Lexis Advance® Quicklaw®**

advancing what's possible

# **Tip Sheet | Accessing the Criminal Code and Related Resources**

#### **The Annotated Criminal Code**

The *Practitioner's Criminal* Code not only provides the full text of the *Criminal Code,* but it also provides informative practice notes for each section. Do the following to retrieve a section of the Criminal Code from *The Practitioner's Criminal Code*:

In the Red Bar, start typing in **Practitioner's Criminal Code** and in the resulting suggested sources, click on *Practitioner's Criminal Code* to set it as a filter on the Red Bar:

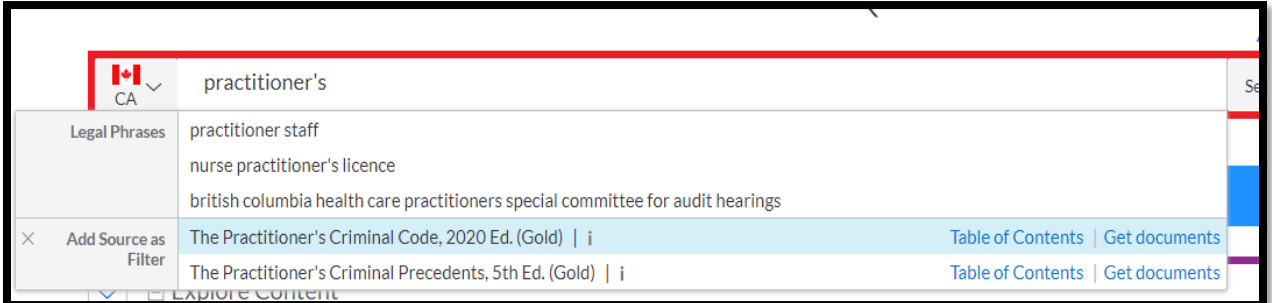

Then simply type in the section that you want to retrieve into the Red Bar and run the search:

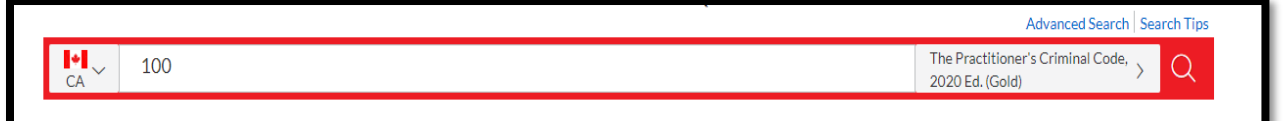

As noted, practice notes have been provided for each section and can be found at the bottom of the page.

*The Practitioner's Criminal Code* also provides a number of additional resources that are worthwhile exploring including:

- The [Charter of Rights and Freedoms](https://advance.lexis.com/api/permalink/2f929a3e-0769-45d2-b745-1fed50bb792a/?context=1505209) with extensive editorial discussion
- A [Table of Concordance](https://advance.lexis.com/api/permalink/e9231f5e-72e7-4edb-b11f-268534c38c97/?context=1505209) that relates sections of the *Criminal Code*, R.S.C. 1970, c. C-34 to corresponding sections of the *Criminal Code*, R.S.C. 1985, c. C-46
- An [Offence Chart](https://advance.lexis.com/api/permalink/06ab0624-8db5-494f-a4d8-55d0b56ce8f8/?context=1505209)

Lexis Advance® Quicklaw® – Accessing the Criminal Code and Related Resources **Current as of February 2021** 

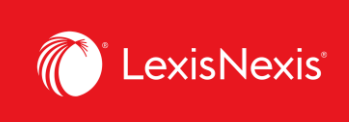

You can follow the links provided or to go to the Table of Contents to fully review this text by once again typing **Practitioner's Criminal Code** into the Red Bar and then selecting the **Table of Contents** link.

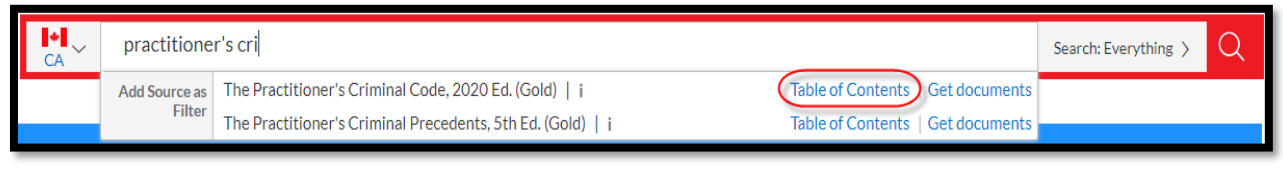

### **Noting Up a Section or Finding Point-in-Time Versions**

To access a section of the *Criminal Code* in order to find point-in-time versions of the section or to note up the section, simply type into the Red Bar: **Criminal Code**, the word **"section"** and the **number of the section**. Do not try to put in a subsection number. You can also select **CA Legislation** as content type in the pre-filter dropdown option available on the right side of the red bar.

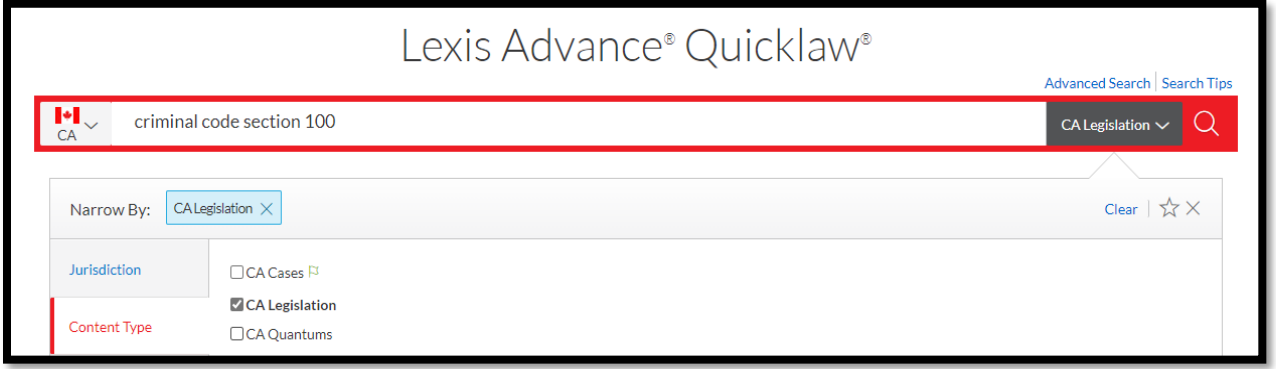

Once you have clicked on the section in the results list, you can access earlier versions of the section by selecting the appropriate link under **Point-in-Time**. To find cases that have considered the section, click on the **"L"** in a blue circle symbol highlighted in the screenshot below:

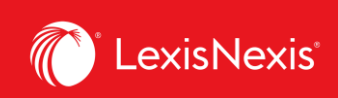

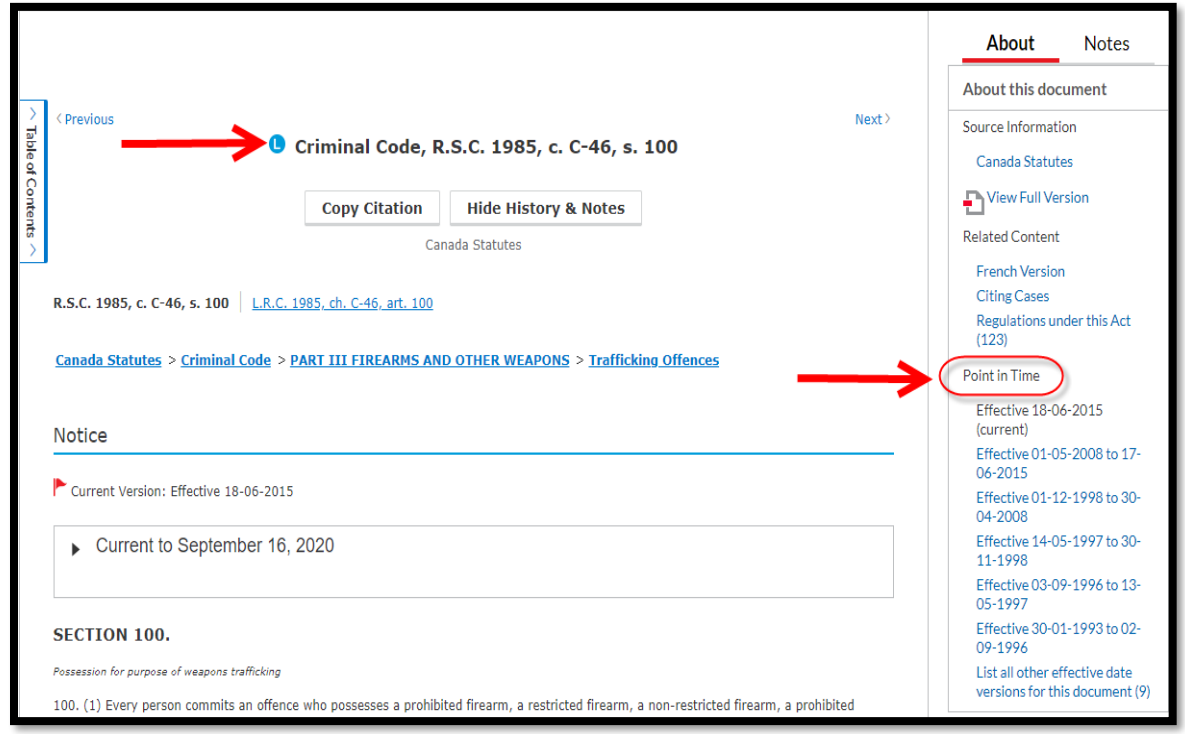

## **Quickly Determine Sentencing with the Sentencing Quantums**

*Canada Sentencing Quantums* is a comprehensive source of sentencing summaries from 1997 to the present. Using filters on the summaries, you can very quickly get a list of quantums that match your criteria.

To access the Sentencing Quantums:

• Go to the Explore Content Pod and select **Quantums** and then select **Canada Sentencing Quantums**

Or

• Into the Red Bar, type in **Sentencing Quantums**, then click on the **Get Documents** link for the **Canada Sentencing Quantums**

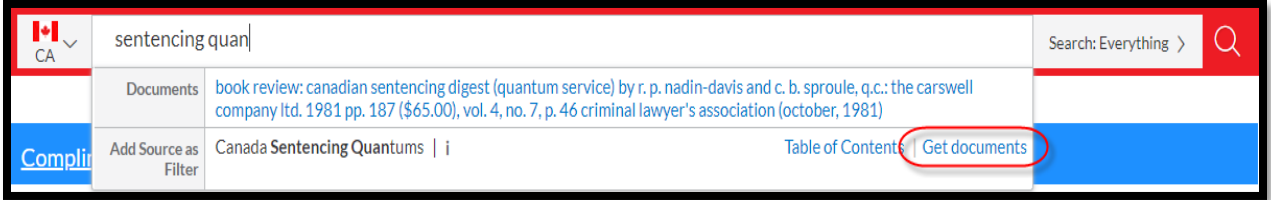

Lexis Advance® Quicklaw® – Accessing the Criminal Code and Related Resources *Current as of February 2021* <sup>3</sup>

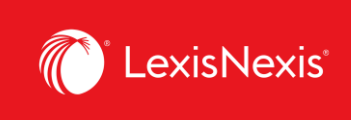

Once you have retrieved the Quantums, you will use the filters on the left of the screen to further refine the list. Note that you have many options to filter including *sentencing considerations, particular sanctions, jurisdiction* and *court*.

*Try this:* Filter the list for aggravated assault cases where there was remorse and the offender was a young person.

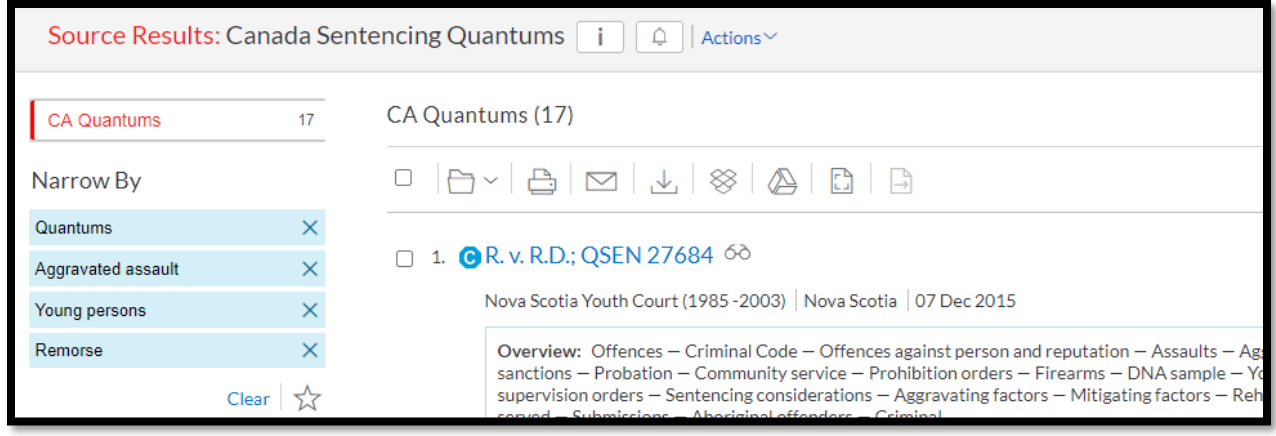

#### **Find Other Resources**

To access such leading texts as *Sentencing* by Ruby and Kenkel's book on *Impaired Driving* or to look through our collection of *Criminal Law Precedents*, simply go to the **Explore Content Pod**, select the **Practice Area Tab** and then **Criminal** and then click on the link to **Browse Criminal Sources**.

For any questions or additional assistance, please contact our **Customer Service team** at 1-800-387- 0899 (Monday – Friday: 7:00 AM – 11:00 PM ET, Saturday – Sunday: 9:00 AM – 11:00 PM ET) or write to us at [service@lexisnexis.ca.](mailto:service@lexisnexis.ca)

To arrange a training session, please contact your designated **Product Adoption and Learning Specialist** or email us at **training@lexisnexis.ca**.